# Package 'polished'

August 25, 2022

Title Authentication, User Administration, and Hosting for 'shiny' Apps Version 0.7.0 Maintainer Andy Merlino <andy.merlino@tychobra.com> Description Authentication, user administration, hosting, and additional infrastructure for 'shiny' apps. License MIT + file LICENSE URL <https://github.com/tychobra/polished>, <https://polished.tech> BugReports <https://github.com/tychobra/polished/issues> Encoding UTF-8 Imports automagic, digest, dplyr, DT, htmltools, httr, jose, jsonlite, lubridate, otp, purrr, rlang, rmarkdown, shiny, shinycssloaders, shinydashboard, shinyFeedback, shinyjs, shinyWidgets, stats, stringr, tibble, tidyr, utils, uuid, yaml **Suggests** test that  $(>= 3.0.0)$ , knitr, config, xfun VignetteBuilder knitr RoxygenNote 7.2.1 Config/testthat/edition 3 NeedsCompilation no Author Andy Merlino [aut, cre], Patrick Howard [aut]

Repository CRAN

Type Package

Date/Publication 2022-08-25 11:20:02 UTC

# R topics documented:

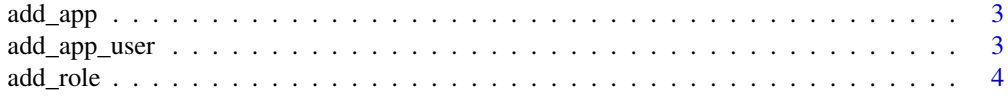

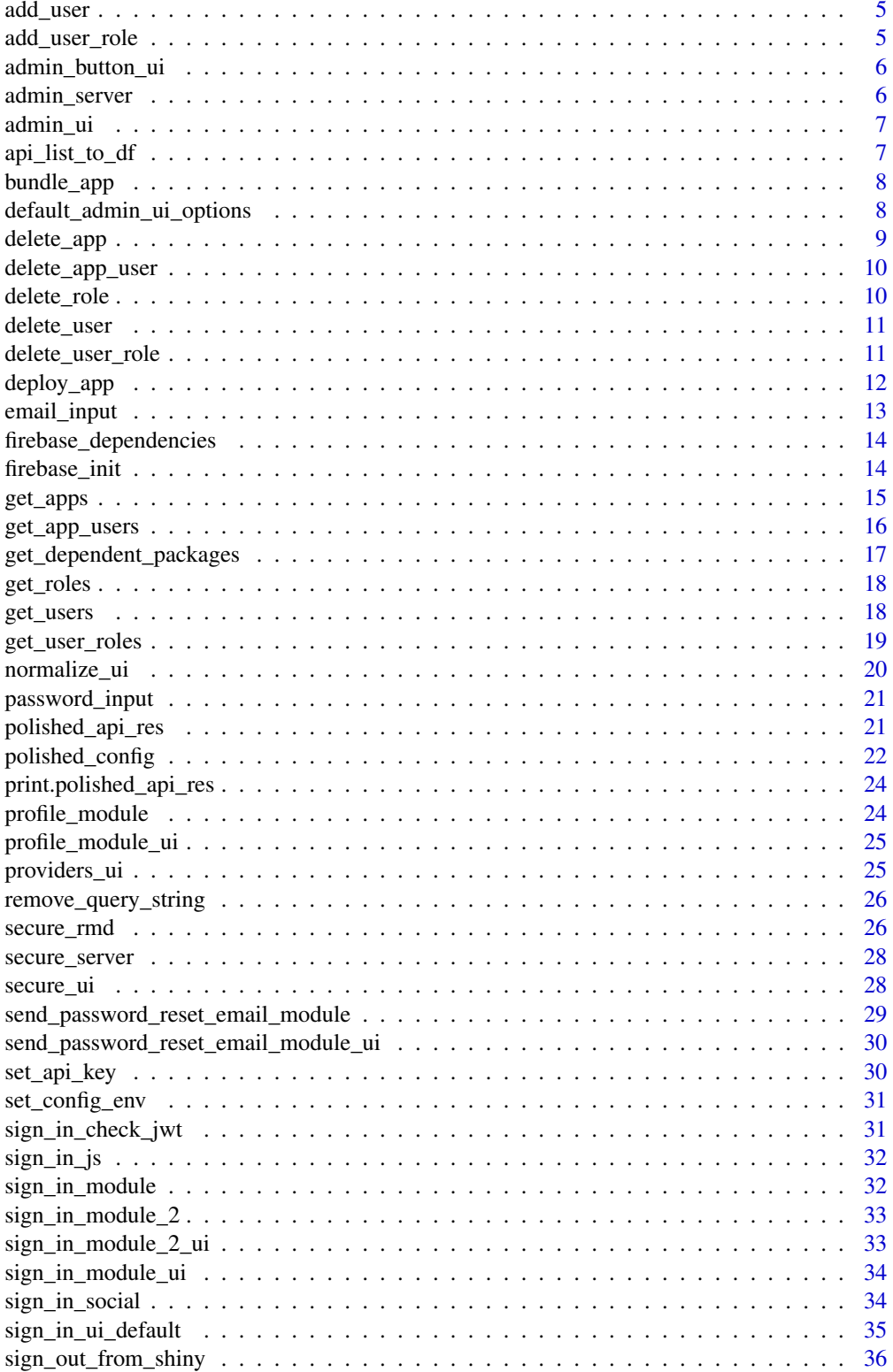

#### <span id="page-2-0"></span>add\_app 3

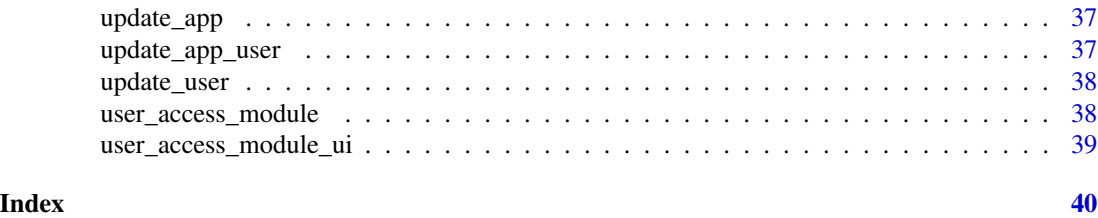

<span id="page-2-1"></span>

# add\_app *Polished API - Add an App*

# Description

Polished API - Add an App

# Usage

```
add_app(app_name, app_url = NULL, api_key = get_api_key())
```
# Arguments

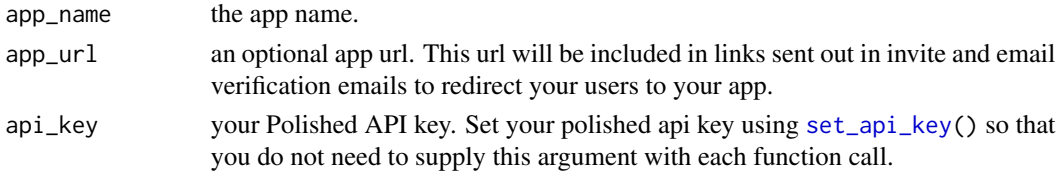

#### See Also

[get\\_apps\(\)](#page-14-1) [update\\_app\(\)](#page-36-1) [delete\\_app\(\)](#page-8-1)

<span id="page-2-2"></span>add\_app\_user *Polished API - Add a User to an App*

# Description

Polished API - Add a User to an App

# Usage

```
add_app_user(
  app_uid,
 user_uid = NULL,
 email = NULL,is_admin = FALSE,
 send_invite_email = FALSE,
  api_key = get_api_key()
\mathcal{E}
```
# <span id="page-3-0"></span>Arguments

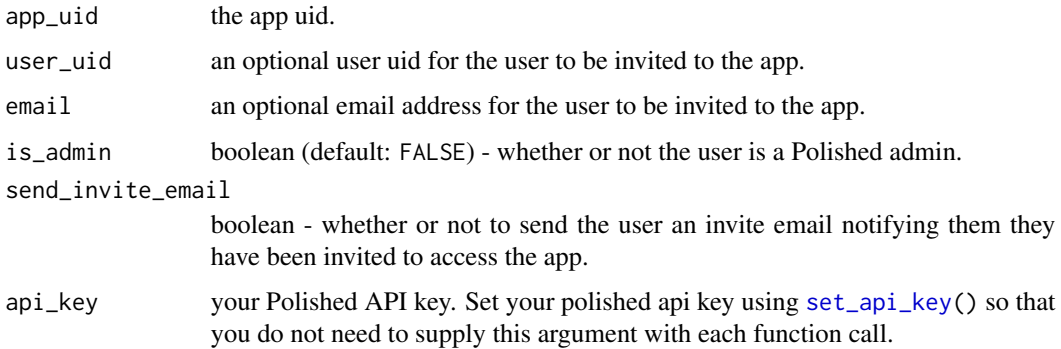

#### Details

supply either the user\_uid or email. If both are provided, then the user\_uid will be used, and the email will be ignored.

#### See Also

[get\\_app\\_users\(\)](#page-15-1) [update\\_app\\_user\(\)](#page-36-2) [delete\\_app\\_user\(\)](#page-9-1)

<span id="page-3-1"></span>add\_role *Polished API - Add a Role*

# Description

Polished API - Add a Role

# Usage

```
add_role(role_name, api_key = get_api_key())
```
# Arguments

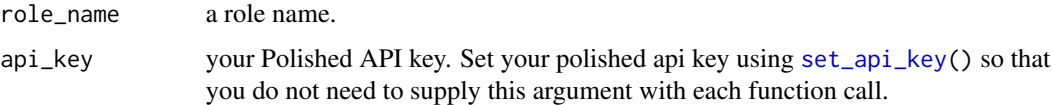

#### See Also

[get\\_roles\(\)](#page-17-1) [delete\\_role\(\)](#page-9-2)

<span id="page-4-1"></span><span id="page-4-0"></span>

Polished API - Add a User

# Usage

add\_user(email, api\_key = get\_api\_key())

# Arguments

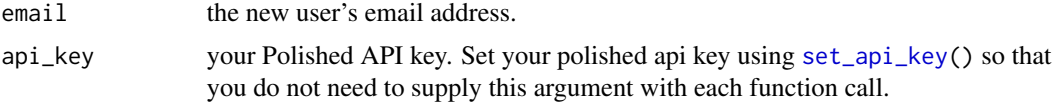

# See Also

[get\\_users\(\)](#page-17-2) [update\\_user\(\)](#page-37-1) [delete\\_user\(\)](#page-10-1)

<span id="page-4-2"></span>add\_user\_role *Polished API - Add a User Role*

# Description

Polished API - Add a User Role

#### Usage

```
add_user_role(
  user_uid,
  role_uid = NULL,
  role_name = NULL,
  api_key = get_api_key()
\mathcal{L}
```
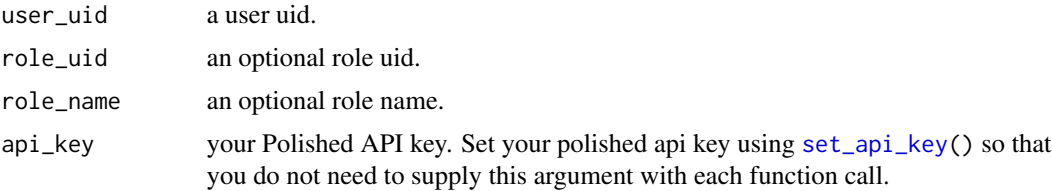

#### <span id="page-5-0"></span>Details

one of either role\_uid or role\_name must be provided. If both are provided, only the role\_uid will be used.

#### See Also

```
get_user_roles() delete_user_role()
```
admin\_button\_ui *An html button to navigate the the "Admin Panel"*

#### Description

The UI portion of the 'shiny' module for the button to navigate to the "Admin Panel". This is the button that, when clicked, navigates a 'polished' admin from your 'shiny' app to the 'polished' Admin Panel. If your app is set up with the default 'polished' configuration, this button appears in the bottom right of your 'shiny' app.

#### Usage

```
admin_button_ui(align = "right", vertical_align = "bottom")
```
#### Arguments

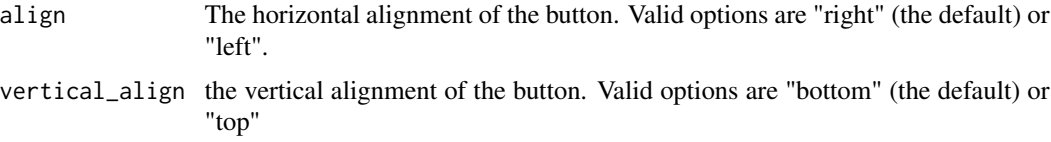

#### Value

admin button UI

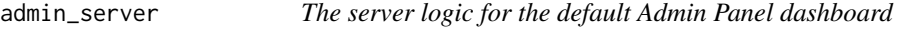

#### Description

The Shiny module server logic for the polished Admin Panel, accessible to Admin users.

#### Usage

admin\_server(input, output, session)

#### <span id="page-6-0"></span>admin\_ui 7 and 2012 1 and 2012 1 and 2012 1 and 2012 1 and 2012 1 and 2012 1 and 2012 1 and 2012 1 and 2012 1 and 201

#### Arguments

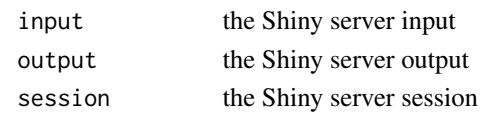

#### admin\_ui *The UI for the "Admin Panel" dashboard*

#### Description

The shiny module UI for the polished Admin Panel, accessible to Admin users.

#### Usage

```
admin_ui(options = default_admin_ui_options())
```
#### Arguments

options list of HTML elements to customize branding of "Admin Panel". Valid list element names are title, sidebar\_branding, and browser\_tab\_icon. See [default\\_admin\\_ui\\_options](#page-7-1) for an example.

# Value

the UI for the "Admin Panel"

api\_list\_to\_df *Convert a list returned from the Polished API into a data frame*

#### Description

In order to avoid issues with converting R data frames into JSON objects and back to R data frames, we instead convert R data frames to R lists before converting them to JSON to be sent via the Polished API. This function then converts those lists back into R data frames (or more precisely tibbles).

#### Usage

api\_list\_to\_df(api\_list)

#### Arguments

api\_list a list. All elements in the list are vectors of the same length.

#### Value

a tibble

<span id="page-7-0"></span>

This function is called by deploy\_app() to compress Shiny apps before deploying them to Polished Hosting. You probably won't need to call this function directly.

#### Usage

bundle\_app(app\_dir =  $".")$ 

# Arguments

app\_dir The path to the directory containing your Shiny app. Defaults to the working directory.

#### Examples

```
## Not run:
bundle_app(
  system.file("examples/polished_example_01", package = "polished")
\lambda## End(Not run)
```
<span id="page-7-1"></span>default\_admin\_ui\_options

*Default Options for the Admin UI*

#### Description

This function specifies the default logos that are displayed in the "Admin Panel".

#### Usage

default\_admin\_ui\_options()

# <span id="page-8-0"></span>delete\_app 9

# Value

the default list of HTML for branding elements in the Admin Panel UI. The valid list element names are:

- title Title/Logo element in top left corner of Admin Panel dashboard & browser tab title
- sidebar\_branding Branding (e.g. Logo) on left sidebar of Admin Panel dashboard
- browser\_tab\_icon Icon to display in browser tab

<span id="page-8-1"></span>delete\_app *Polished API - Delete an App*

# Description

Polished API - Delete an App

#### Usage

```
delete\_app(apq_luid = NULL, app_name = NULL, api\_key = get\_api\_key())
```
#### Arguments

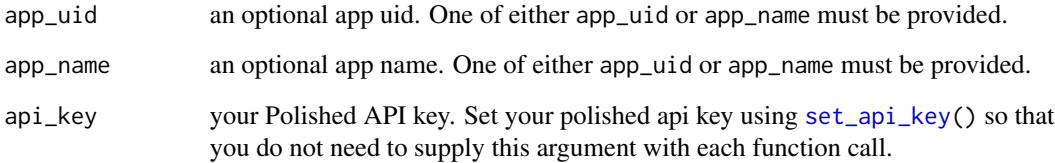

# Details

If both app\_uid and app\_name arguments are provided, then the app\_uid will be used and the app\_name will be ignored.

#### See Also

[get\\_apps\(\)](#page-14-1) [add\\_app\(\)](#page-2-1) [update\\_app\(\)](#page-36-1)

<span id="page-9-1"></span><span id="page-9-0"></span>

Polished API - Delete an App User

# Usage

```
delete_app_user(app_uid, user_uid, api_key = get_api_key())
```
# Arguments

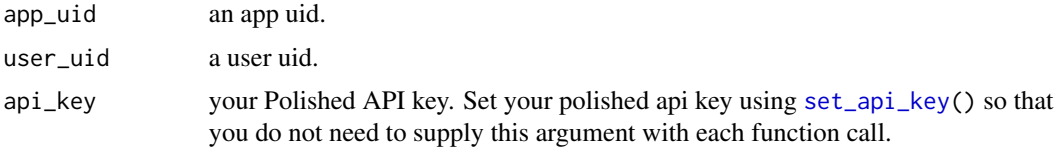

### See Also

[get\\_apps\(\)](#page-14-1) [add\\_app\(\)](#page-2-1) [update\\_app\\_user\(\)](#page-36-2)

<span id="page-9-2"></span>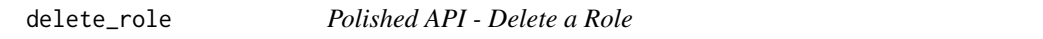

# Description

Polished API - Delete a Role

# Usage

```
delete_role(role_uid, api_key = get_api_key())
```
# Arguments

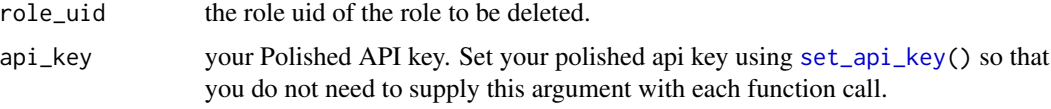

# See Also

[get\\_roles\(\)](#page-17-1) [add\\_role\(\)](#page-3-1)

<span id="page-10-1"></span><span id="page-10-0"></span>

Polished API - Delete a User

# Usage

delete\_user(user\_uid, api\_key = get\_api\_key())

# Arguments

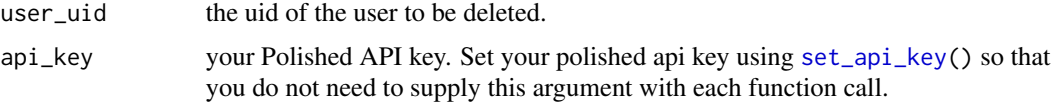

# See Also

[get\\_users\(\)](#page-17-2) [add\\_user\(\)](#page-4-1) [update\\_user\(\)](#page-37-1)

<span id="page-10-2"></span>delete\_user\_role *Polished API - Delete a User Role*

# Description

Polished API - Delete a User Role

# Usage

```
delete_user_role(role_uid, user_uid, api_key = get_api_key())
```
# Arguments

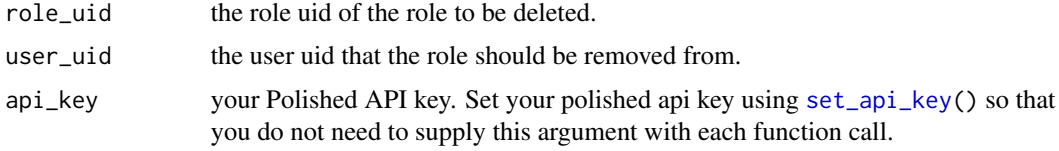

# See Also

[get\\_user\\_roles\(\)](#page-18-1) [add\\_user\\_role\(\)](#page-4-2)

<span id="page-11-0"></span>

Deploy a Shiny app to Polished Hosting

# Usage

```
deploy_app(
  app_name,
  app\_dir = "."api_key = get_api_key(),
 launch_browser = TRUE,
  region = "us-east1",
  ram\_gb = 2,
  r_ver = NULL,
  tlmgr = character(0),
 golem_package_name = NULL,
  cache = TRUE
)
```
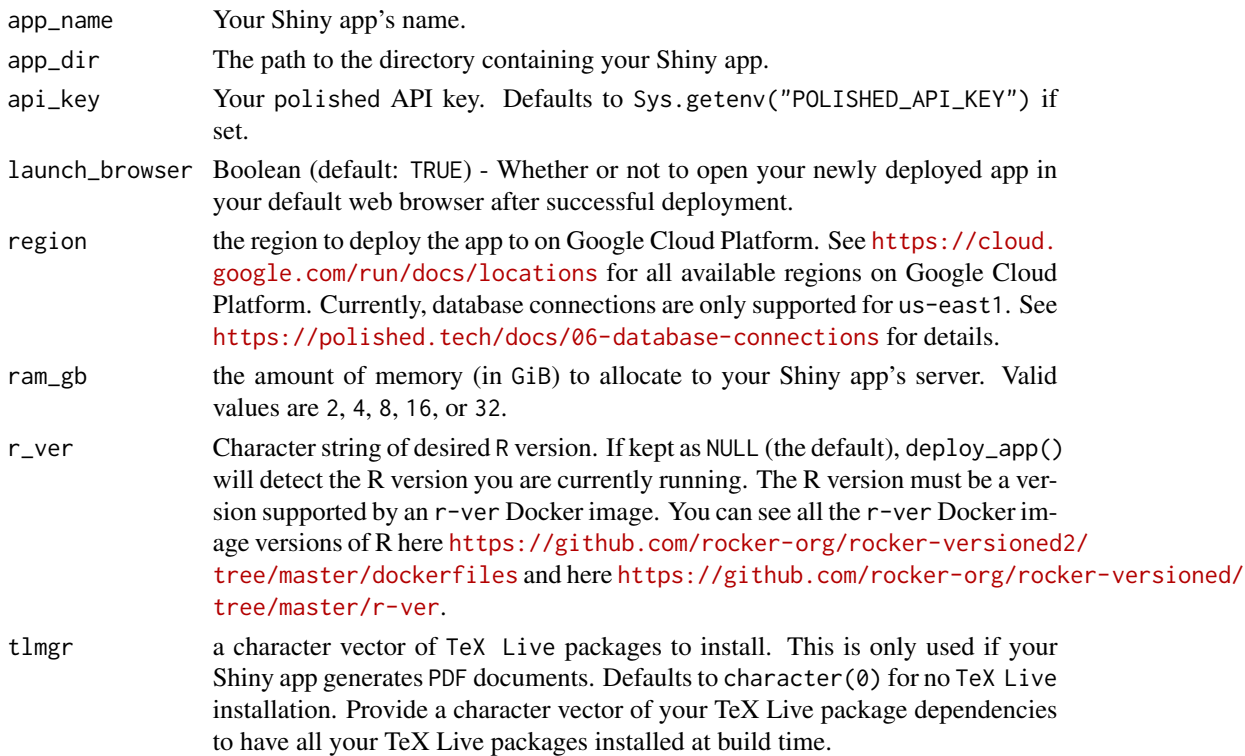

# <span id="page-12-0"></span>email\_input 13

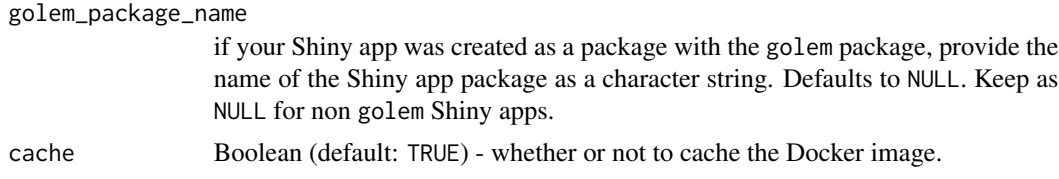

# Examples

```
## Not run:
deploy_app(
  app_name = "polished_example_01",
  app_dir = system.file("examples/polished_example_01", package = "polished"),
  api_key = "<your polished.tech API key>"
\overline{\phantom{a}}## End(Not run)
```
email\_input *A Shiny email* input

# Description

This is a replica of shiny::textInput() with the HTML input type attribute set to "email" rather than "text".

### Usage

```
email_input(
  inputId,
  label = tagList(shiny::icon("envelope"), "Email"),
  value = ",
 width = NULL,
 placeholder = NULL
\mathcal{L}
```
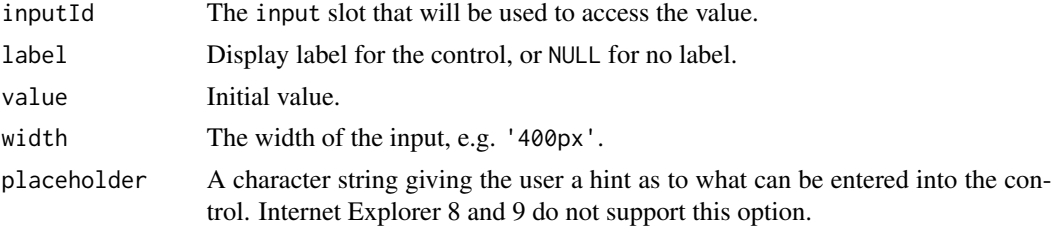

<span id="page-13-1"></span><span id="page-13-0"></span>firebase\_dependencies *Load the Firebase JavaScript dependencies into the UI*

# Description

Under the hood, polished uses Firebase JavaScript dependencies to handle Social sign in & user authentication when sign\_in\_providers besides "email" are included in polished\_config(). This function loads the required Firebase JavaScript dependencies in the the UI of your Shiny app.

#### Usage

```
firebase_dependencies(services = c("auth"), firebase_version = "7.15.5")
```
#### Arguments

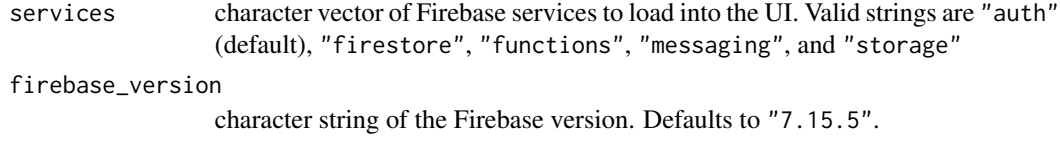

#### Value

the HTML <script> tags for the Firebase JavaScript dependencies

#### Examples

firebase\_dependencies()

firebase\_init *Initialize Firebase*

#### Description

Executes a few lines of JavaScript to initialize Firebase. This function should be called in your Shiny UI immediately after [firebase\\_dependencies](#page-13-1).

#### Usage

firebase\_init(firebase\_config)

#### <span id="page-14-0"></span>get\_apps 15

# Arguments

firebase\_config

named list of firebase configuration values. Required values are:

- apiKey
- authDomain
- projectId

#### Value

a character string of JavaScript code to initialize Firebase

# Examples

```
## Not run:
my_config <- list(
  apiKey = "your Firebase API key",
  authDomain = "your Firebase auth domain",
  projectId = "your Firebase Project ID"
\mathcal{L}firebase_init(my_config)
## End(Not run)
```
<span id="page-14-1"></span>get\_apps *Polished API - Get App(s)*

# Description

Polished API - Get App(s)

# Usage

```
get_apps(app_uid = NULL, app_name = NULL, api_key = get_api_key())
```
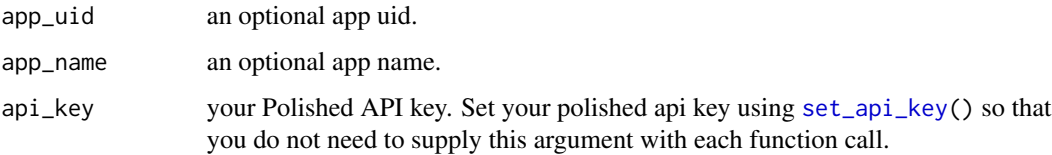

#### <span id="page-15-0"></span>Details

If both the app\_uid and app\_name are NULL, then all the apps in your account will be returned. If either app\_uid or app\_name are not NULL, then a single app will be returned (assuming the app exists). If both the app\_uid and app\_name are provided, then the app\_uid will be used, and the app\_name will be ignored. If the app does not exists, a zero row tibble will be returned.

#### Value

an object of class polished\_api\_res. The content of the object is a tibble of app(s) with the following columns:

- uid
- app\_name
- app\_url
- created\_at
- modified at

#### See Also

[add\\_app\(\)](#page-2-1) [update\\_app\(\)](#page-36-1) [delete\\_app\(\)](#page-8-1)

<span id="page-15-1"></span>get\_app\_users *Polished API - Get App(s) User(s)*

# Description

Polished API - Get App(s) User(s)

#### Usage

```
get_app_users(
  app\_uid = NULL,user_uid = NULL,
 email = NULL,api_key = get_api_key()
\lambda
```
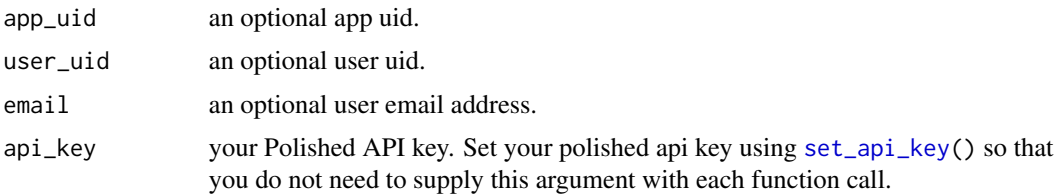

#### <span id="page-16-0"></span>Details

If app\_uid, user\_uid, & email are all NULL, then all app users will be returned.

#### Value

an object of class polished\_api\_res. The content of the object is a tibble of app(s) with the following columns:

- uid
- app\_uid
- user\_uid
- is\_admin
- created\_at
- email

#### See Also

[add\\_app\\_user\(\)](#page-2-2) [update\\_app\\_user\(\)](#page-36-2) [delete\\_app\\_user\(\)](#page-9-1)

get\_dependent\_packages

*get packages required to run R code*

#### Description

Note: this function is copied from the automagic R package. We are including it in polished while we await the merging of this PR <https://github.com/cole-brokamp/automagic/pull/17> and a new CRAN release of automagic.

#### Usage

get\_dependent\_packages(directory = getwd())

#### Arguments

directory folder to search for R and Rmd files

#### Details

parses all R and Rmd files in a directory and uses automagic::parse\_packages to find all R packages required for the code to run

#### Value

a vector of package names

<span id="page-17-1"></span><span id="page-17-0"></span>

Polished API - Get Role(s)

#### Usage

get\_roles(role\_uid = NULL, api\_key = get\_api\_key())

# Arguments

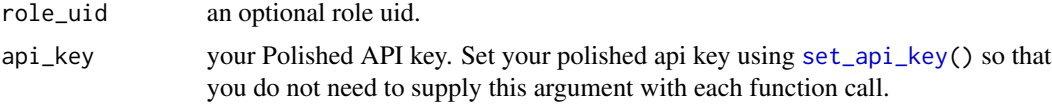

#### Value

an object of class polished\_api\_res. The content of the object is a tibble of user(s) with the following columns:

- uid
- role\_name
- created\_at

#### See Also

[add\\_role\(\)](#page-3-1) [delete\\_role\(\)](#page-9-2)

<span id="page-17-2"></span>get\_users *Polished API - Get User(s)*

# Description

Polished API - Get User(s)

#### Usage

```
get_users(
  user_uid = NULL,
  email = NULL,include_two_fa = FALSE,
  api_key = get_api_key()
\mathcal{E}
```
# <span id="page-18-0"></span>get\_user\_roles 19

#### **Arguments**

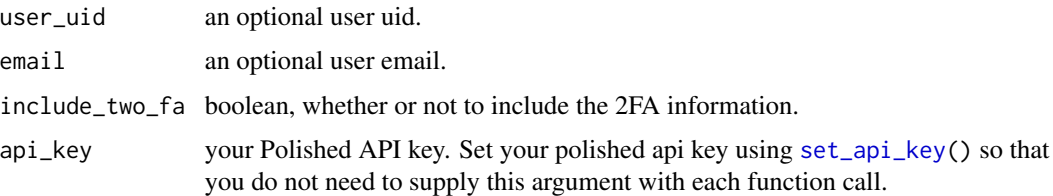

#### Details

If both the user\_uid and email are NULL, then all the users in your account will be returned. If either user\_uid or email are not NULL, then a single user will be returned (assuming the user exists). If both the user\_uid and email are provided, then the user\_uid will be used, and the email will be ignored. If the user does not exists, a zero row tibble will be returned.

#### Value

an object of class polished\_api\_res. The content of the object is a tibble of users(s) with the following columns:

- uid
- email
- email\_verified
- created\_by
- created\_at
- modified\_by
- modified\_at
- is\_password\_set

# See Also

[add\\_user\(\)](#page-4-1) [update\\_user\(\)](#page-37-1) [delete\\_user\(\)](#page-10-1)

<span id="page-18-1"></span>get\_user\_roles *Polished API - Get User Role(s)*

# Description

Polished API - Get User Role(s)

#### Usage

```
get_user_roles(user_uid = NULL, role_uid = NULL, api_key = get_api_key())
```
<span id="page-19-0"></span>20 normalize\_ui

#### Arguments

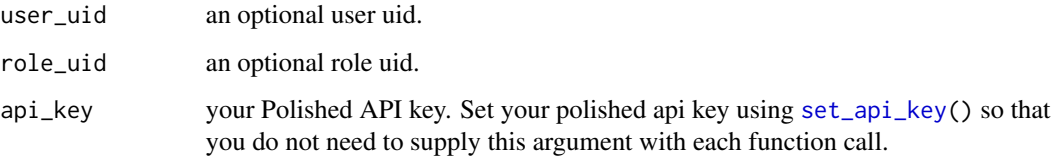

# Value

an object of class polished\_api\_res. The "content" of the object is a tibble of users(s) with the following columns:

- role\_uid
- role\_name,
- user\_uid,
- user\_name,
- created\_at

# See Also

[add\\_user\\_role\(\)](#page-4-2) [delete\\_user\\_role\(\)](#page-10-2)

normalize\_ui *normalize UI*

# Description

the UI passed a shiny app can be a function HTML. This function normalized the 2 different formats so that they both use the character

#### Usage

```
normalize_ui(ui, request_)
```
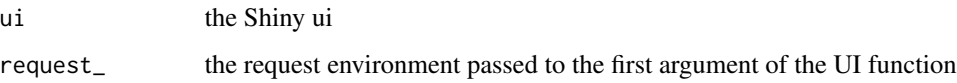

<span id="page-20-0"></span>

This modified version of Shiny's passwordInput() does not actually send the password to our Shiny server. It is just a regular password input that always keeps your user's password on the client. The password is used to sign the user in and then converted to a JWT by Firebase, all on the client, before it is sent to your Shiny server.

#### Usage

```
password_input(
  input_id,
  label = htmltools::tagList(icon("unlock-alt"), "Password"),
 value = ",
  style = ",
 placeholder = NULL
)
```
#### Arguments

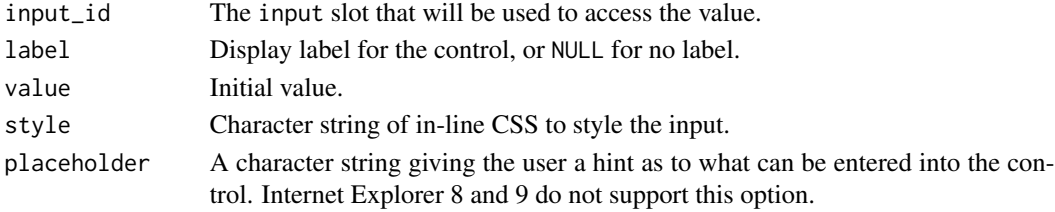

polished\_api\_res *Send GET Request to the Polished API*

#### Description

Send GET Request to the Polished API

#### Usage

polished\_api\_res(resp)

#### Arguments

resp a Polished API response

#### Value

an S3 object of class "polished\_api\_res".

<span id="page-21-1"></span><span id="page-21-0"></span>

global configuration for polished authentication

# Usage

```
polished_config(
  app_name,
  api\_key = get\_api\_key(),
  firebase_config = NULL,
  is_invite_required = TRUE,
  sign_in_providers = "email",
  is_email_verification_required = TRUE,
  cookie_expires = 365L,
  is_auth_required = TRUE,
  is_two_fa_required = FALSE
)
```

```
global_sessions_config(...)
```
# Arguments

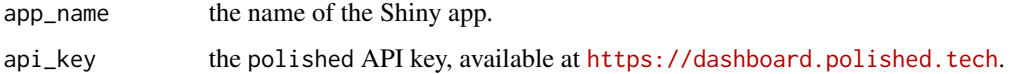

firebase\_config

if using Social Sign In (see <https://polished.tech/docs/03-social-sign-in> for more documentation), a list containing your Firebase project configuration (Default: NULL). This list should have the following named elements:

- apiKey
- authDomain
- projectId

is\_invite\_required

TRUE by default. Whether or not to require the user to have an invite before registering/signing in

# sign\_in\_providers

a character vector of sign in providers to enable. Valid values are "google" "email", "microsoft", and/or "facebook". Defaults to "email".

#### is\_email\_verification\_required

TRUE by default. Whether or not to require the user to verify their email before accessing your Shiny app.

<span id="page-22-0"></span>cookie\_expires the number of days before a user's cookie expires. Set to NULL to force Sign Out at session end. This argument is passed to the expires option in js-cookie: <https://github.com/js-cookie/js-cookie#expires>. Default value is 365L (i.e. 1 year)

is\_auth\_required

TRUE by default. Whether or not to require users to be signed in to access the app. It can be useful to set this argument to FALSE if you want to allow users to do certain actions (such as viewing charts and tables) without signing in, and only require users to sign in if they want to save data to your database.

```
is_two_fa_required
```
boolean specifying whether or not 2 factor authentication is required. Defaults to FALSE.

... arguments to pass to [polished\\_config](#page-21-1)

#### Details

This is the primary function for configuring polished. It configures your app's instance of the Polished class that manages polished authentication. Call this function in your global.R file. See [https://github.com/Tychobra/polished/blob/master/inst/examples/polished\\_exam](https://github.com/Tychobra/polished/blob/master/inst/examples/polished_example_01/global.R)ple\_ [01/global.R](https://github.com/Tychobra/polished/blob/master/inst/examples/polished_example_01/global.R) for a complete example.

#### Examples

```
## Not run:
# global.R
polished_config(
 app_name = "< your app name>",api_key = "<your API key>",
 firebase_config = list(
    apiKey = "<Firebase apiKey>",
    authDomain = "<Firebase authDomain",
   projectId = "<Firebase projectId>"
 ),
 sign_in_providers = c(
    "email",
    "google",
    "microsoft"
 )
\mathcal{L}
```
## End(Not run)

<span id="page-23-0"></span>print.polished\_api\_res

*print polished\_api\_res*

# Description

Generic print function for polished\_api\_res S3 class.

#### Usage

```
## S3 method for class 'polished_api_res'
print(x, \ldots)
```
# Arguments

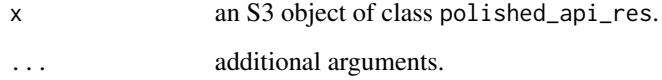

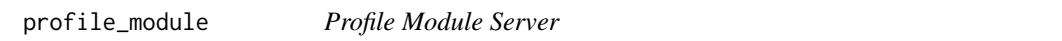

# Description

The server logic to accompany the [profile\\_module\\_ui](#page-24-1).

# Usage

```
profile_module(input, output, session)
```
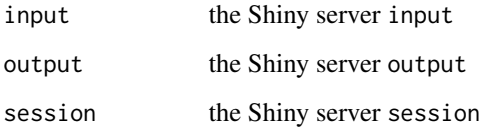

<span id="page-24-1"></span><span id="page-24-0"></span>profile\_module\_ui *Profile Module UI*

#### Description

Generates the UI for a user profile dropdown button to be used with the shinydashboard package.

#### Usage

```
profile_module_ui(id, other_lis = NULL)
```
#### Arguments

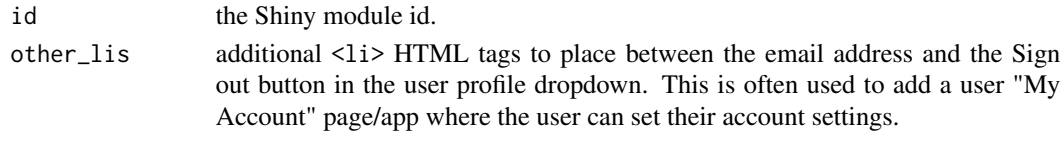

providers\_ui *UI for the Social Sign In authentication providers' buttons*

#### Description

Creates the HTML UI of the "Sign in with \*" buttons. These buttons are only necessary if you enable Social Sign In via the sign\_in\_providers argument passed to [polished\\_config](#page-21-1).

#### Usage

```
providers_ui(
 ns,
  sign_in_providers = c("google", "email"),
 title = "Sign In",
 fancy = TRUE)
```
#### Arguments

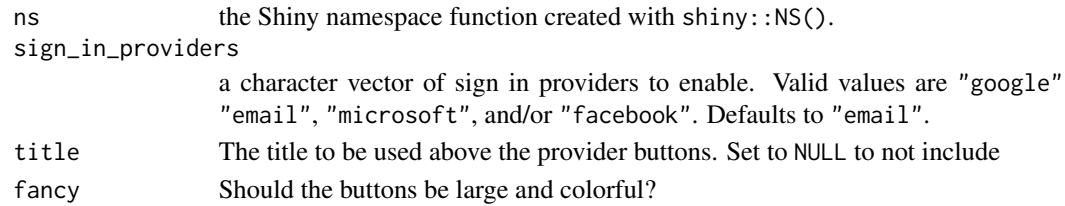

#### Value

the HTML UI of the "Sign in with \*" buttons.

<span id="page-25-0"></span>Remove the entire query string from the URL. This function should only be called inside the server function of your Shiny app.

#### Usage

```
remove_query_string(
 session = shiny::getDefaultReactiveDomain(),
 mode = "replace"
\lambda
```
#### Arguments

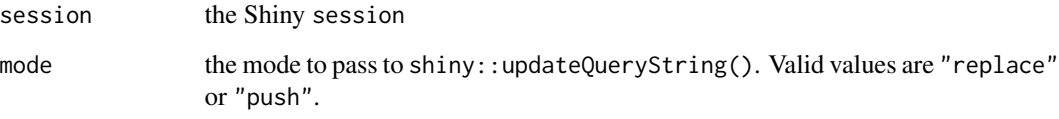

secure\_rmd *Render and secure R Markdown document*

#### Description

secure\_rmd() can be used to render (or run) and secure many types of R Markdown documents. Rendering is handled either by rmarkdown::render or, if using shiny, a shiny app is constructed, and the then the output is secured with polished authentication.

#### Usage

```
secure_rmd(
  rmd_file_path,
 polished_config_args = list(),
  sign_in_page_args = list(),
  sign_out_button = NULL
\mathcal{E}
```
#### <span id="page-26-0"></span>secure\_rmd 27

#### Arguments

rmd\_file\_path the path the to .Rmd file.

#### polished\_config\_args

arguments to be passed to [polished\\_config](#page-21-1). (NOTE: Values passed in this list will override YAML header values if both provided).

#### sign\_in\_page\_args

a named list() to customize the Sign In page UI. Valid names are color, company\_name, logo, & background\_image. (NOTE: Values passed in this list will override YAML header values if both provided).

#### sign\_out\_button

A shiny::actionButton or shiny::actionLink with inputId = "sign\_out". If this argument is left as NULL, secure\_rmd will attempt to add in an appropriate sign out button/link depending on the output format of your .Rmd document. Set this argument to list() to not include a sign out button.

#### Value

a Shiny app object

#### Examples

```
## Not run:
```

```
secure_rmd(system.file("examples/rmds/flexdashboard.Rmd", package = "polished"))
secure_rmd(
 system.file("examples/rmds/flexdashboard.Rmd", package = "polished"),
 polished_config_args = list(
    # any values in this list will override values in YAML header
   app_name = "different_name"
 ),
 sign_in_page_args = list(
    color = "#FF5700"
 )
)
secure_rmd(system.file("examples/rmds/flexdashboard_shiny.Rmd", package = "polished"))
secure_rmd(system.file("examples/rmds/html_document.Rmd", package = "polished"))
secure_rmd(system.file("examples/rmds/pdf_document.Rmd", package = "polished"))
io_file_path <- system.file(
  "examples/rmds/ioslides/ioslides_presentation.Rmd",
 package = "polished"
)
secure_rmd(io_file_path)
## End(Not run)
```
This function is used to secure your Shiny app's server function. Make sure to pass your Shiny app's server function as the first argument to secure\_server() at the bottom of your Shiny app's server.R file.

#### Usage

```
secure_server(server, custom_sign_in_server = NULL, custom_admin_server = NULL)
```
#### Arguments

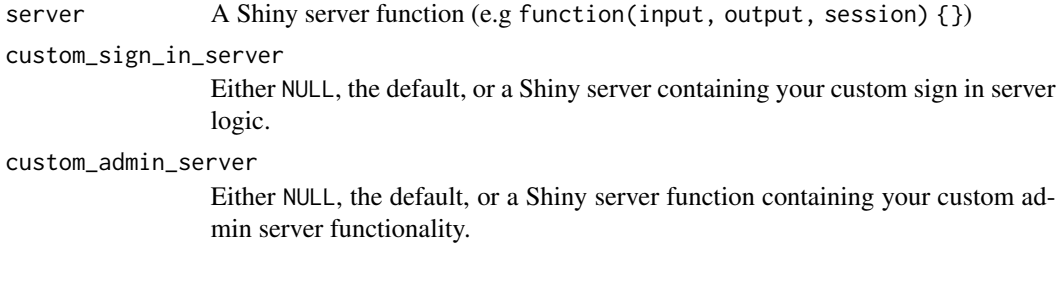

secure\_ui *Secure your Shiny UI*

# Description

This function is used to secure your Shiny app's UI. Make sure to pass your Shiny app's UI as the first argument to secure\_ui() at the bottom of your Shiny app's ui.R file.

#### Usage

```
secure_ui(
  ui,
  sign_in_page_ui = NULL,
  custom_admin_ui = NULL,
  custom_admin_button_ui = admin_button_ui(),
  admin_ui_options = default_admin_ui_options()
\mathcal{E}
```
#### <span id="page-28-0"></span>Arguments

ui UI of the application.

#### sign\_in\_page\_ui

Either NULL, the default (See [sign\\_in\\_ui\\_default](#page-34-1)), or the Shiny UI for a custom Sign In page.

#### custom\_admin\_ui

Either NULL, the default, or the Shiny UI for a custom Admin Panel.

#### custom\_admin\_button\_ui

Either admin\_button\_ui(), the default, or your custom UI to take Admins from the custom Shiny app to the polished Admin Panel. Set to NULL to exclude the button.

#### admin\_ui\_options

list of HTML elements to customize branding of the polished Admin Panel. This argument is only applicable if the custom\_admin\_ui is set to NULL. If a custom\_admin\_ui is provided, then these options will be ignored. Valid list element names are title, sidebar\_branding, and browser\_tab\_icon. See [default\\_admin\\_ui\\_options](#page-7-1), the default.

# Value

Secured Shiny app UI

send\_password\_reset\_email\_module

*the server logic for a Shiny module to send a password reset email*

# Description

This function sends a request to the <https://polished.tech> API to reset a user's password.

#### Usage

```
send_password_reset_email_module(input, output, session, email)
```
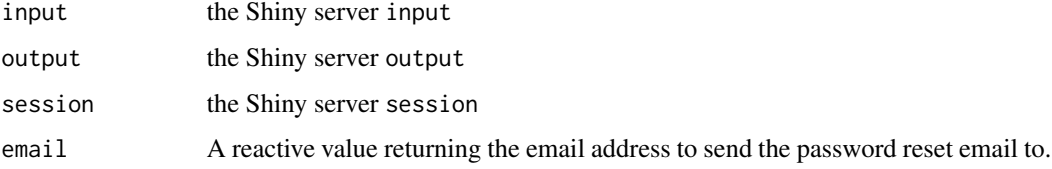

<span id="page-29-0"></span>send\_password\_reset\_email\_module\_ui

*the UI for a Shiny module to send a password reset email*

#### Description

the UI for a Shiny module to send a password reset email

#### Usage

```
send_password_reset_email_module_ui(id, link_text = "Forgot your password?")
```
#### Arguments

id the Shiny module id link\_text text to use for the password reset link.

<span id="page-29-1"></span>set\_api\_key *set Polished API key*

#### Description

The API key can be set as an Environment Variable via Sys.getenv("POLISHED\_API\_KEY").

#### Usage

set\_api\_key(api\_key)

get\_api\_key()

#### Arguments

api\_key the Polished API key

#### Value

a list of the newly set polished R options

# Examples

set\_api\_key(api\_key = "<my Polished API key>")

<span id="page-30-0"></span>

Determines if the app is deployed to a server or running locally, and adjusts the config environment to "production" or "default", respectively. This function is almost always called in the global.R file of a Shiny app immediately before the configuration in the config.yml is read in.

#### Usage

set\_config\_env(override = NULL)

#### Arguments

override Set the environment to "default" or "production" manually. CAUTION: Be sure you know the difference between "default" & "production" configuration environments. Using the "production" environment will affect the database of the deployed application.

sign\_in\_check\_jwt *Check the JWT from the user sign in*

#### Description

This function retrieves the JWT created by the JavaScript from [sign\\_in\\_js](#page-31-1) and signs the user in as long as the token can be verified. This function should be called in the server function of a shiny module. Make sure to call [sign\\_in\\_js](#page-31-1) in the UI function of this module.

#### Usage

```
sign_in_check_jwt(jwt, session = shiny::getDefaultReactiveDomain())
```
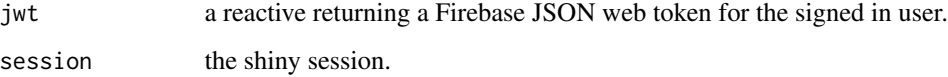

<span id="page-31-1"></span><span id="page-31-0"></span>

This function should be called at the bottom of your custom sign in and registration pages UI. It loads in all the JavaScript dependencies to handle polished sign in and registration. See the vignette for details.

#### Usage

 $sign_in_js(ns = function(x) x)$ 

#### Arguments

ns the ns function from the Shiny module that this function is called within.

sign\_in\_module *Server logic for the Sign In & Register pages*

# Description

This server logic accompanies the [sign\\_in\\_module\\_ui](#page-33-1).

#### Usage

```
sign_in_module(input, output, session)
```
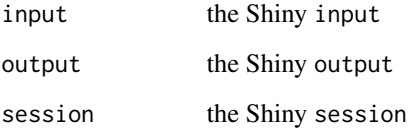

<span id="page-32-2"></span><span id="page-32-0"></span>sign\_in\_module\_2 *Server logic for the Sign In & Register pages*

#### Description

This server logic accompanies [sign\\_in\\_module\\_2\\_ui](#page-32-1).

#### Usage

sign\_in\_module\_2(input, output, session)

#### Arguments

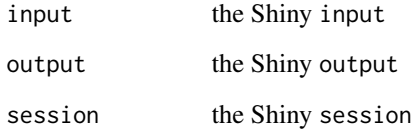

<span id="page-32-1"></span>sign\_in\_module\_2\_ui *UI for the Sign In & Register pages*

#### Description

Alternate sign in UI that works regardless of whether or not invites are required. The UI displays email sign in inputs on the left, and social sign in options on the right. [sign\\_in\\_module\\_2](#page-32-2) must be provided as the argument custom\_sign\_in\_server in [secure\\_server](#page-27-1) for proper functionality.

#### Usage

sign\_in\_module\_2\_ui(id)

#### Arguments

id the Shiny module id

<span id="page-33-1"></span><span id="page-33-0"></span>sign\_in\_module\_ui *UI for the Sign In & Register pages*

#### Description

UI for the Sign In  $&$  Register pages when a user invite is required to Register  $&$  Sign In.

#### Usage

```
sign_in_module_ui(
  id,
  register_link = "First time user? Register here!",
 password_reset_link = "Forgot your password?"
\mathcal{E}
```
#### Arguments

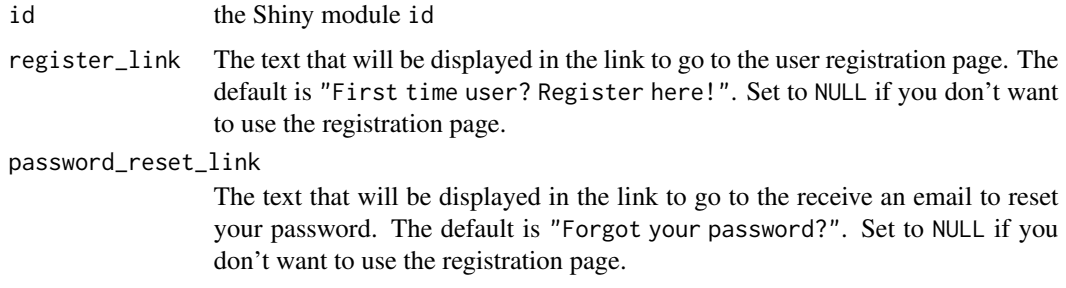

sign\_in\_social *verify the users Firebase JWT and store the session*

#### Description

verify the users Firebase JWT and store the session

#### Usage

sign\_in\_social(firebase\_token, hashed\_cookie)

#### Arguments

firebase\_token the Firebase JWT. This JWT is created client side (in JavaScript) via firebase.auth().

hashed\_cookie the hashed polished cookie. Used for tracking the user session. This cookie is inserted into the "polished.sessions" table if the JWT is valid.

#### <span id="page-34-0"></span>Value

NULL if sign in fails. If sign in is successful, a list containing the following:

- email
- email\_verified
- is\_admin
- user\_uid
- hashed\_cookie
- session\_uid

<span id="page-34-1"></span>sign\_in\_ui\_default *Default UI styles for the Sign In & Registration pages*

# Description

Default styling for the sign in & registration pages. Update the sign\_in\_ui\_default() arguments with your brand and colors to quickly style the sign in  $\&$  registration pages to match your brand.

#### Usage

```
sign_in_ui_default(
  sign_in_module = sign_in_module_ui("sign_in"),
  color = "#Sec7dd",company_name = "Your Brand Here",
 logo\_top = tags$div(style = "width: 300px; max-width: 100%; color: #FFF;", class =
  "text-center", h1("Your", style = "margin-bottom: 0; margin-top: 30px;"), h1("Brand",
    style = "margin-bottom: 0; margin-top: 10px;"), h1("Here", style =
    "margin-bottom: 15px; margin-top: 10px;")),
  logo_bottom = NULL,
  icon_href = "polish/images/polished_icon.png",
  background_image = NULL,
  terms_and_privacy_footer = NULL,
  align = "center",
 button_color = NULL,
  footer_color = "#FFF"
)
```
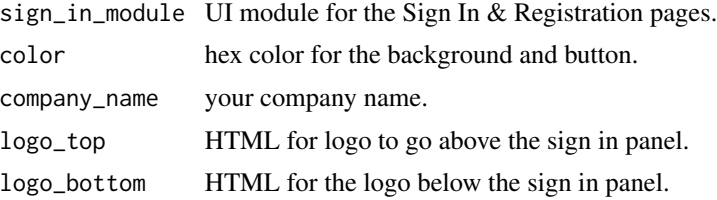

<span id="page-35-0"></span>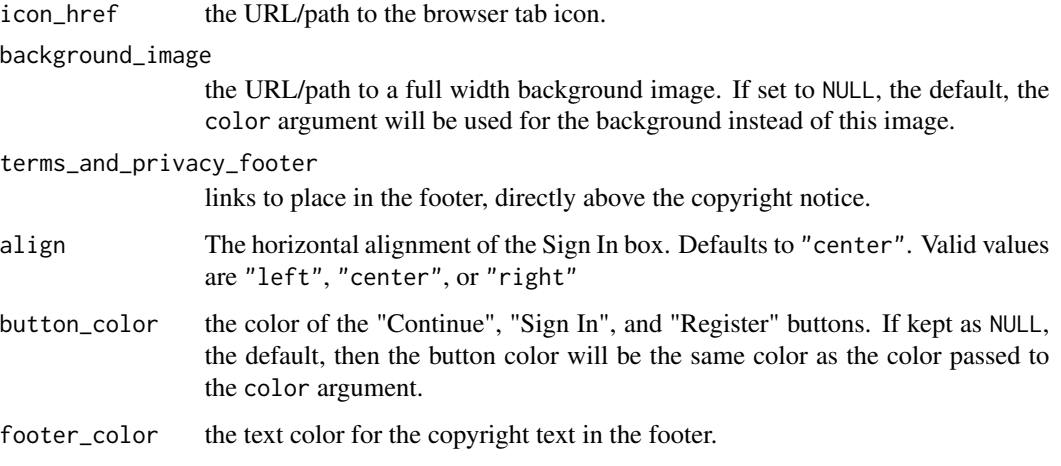

#### Value

the UI for the Sign In & Registration pages

sign\_out\_from\_shiny *Sign Out from your Shiny app*

#### Description

Call this function to sign a user out of your Shiny app. This function should be called inside the server function of your Shiny app. See [https://github.com/Tychobra/polished/blob/](https://github.com/Tychobra/polished/blob/master/inst/examples/polished_example_01/server.R) [master/inst/examples/polished\\_example\\_01/server.R](https://github.com/Tychobra/polished/blob/master/inst/examples/polished_example_01/server.R) For an example of this function being called after the user clicks a "Sign Out" button.

#### Usage

```
sign_out_from_shiny(
  session = shiny::getDefaultReactiveDomain(),
  redirect_page = "?page=sign_in"
)
```
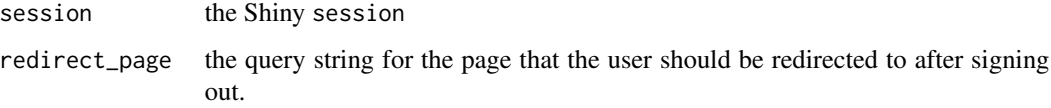

<span id="page-36-1"></span><span id="page-36-0"></span>

Polished API - Update an App

#### Usage

update\_app(app\_uid, app\_name = NULL, app\_url = NULL, api\_key = get\_api\_key())

# Arguments

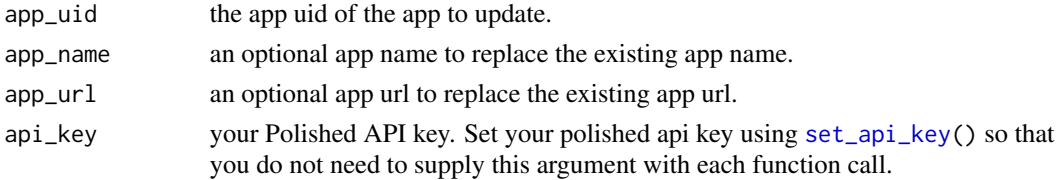

### See Also

[get\\_apps\(\)](#page-14-1) [add\\_app\(\)](#page-2-1) [delete\\_app\(\)](#page-8-1)

<span id="page-36-2"></span>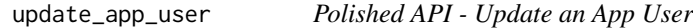

# Description

Polished API - Update an App User

#### Usage

```
update_app_user(app_uid, user_uid, is_admin = FALSE, api_key = get_api_key())
```
# Arguments

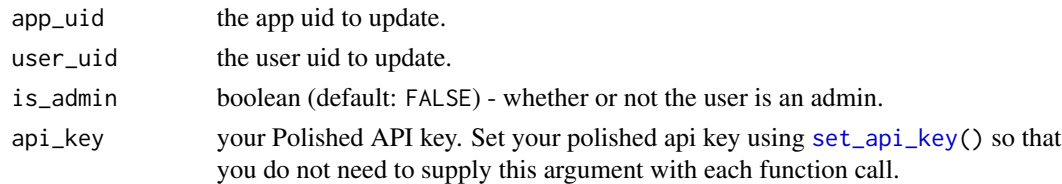

# See Also

[get\\_app\\_users\(\)](#page-15-1) [add\\_app\\_user\(\)](#page-2-2) [delete\\_app\\_user\(\)](#page-9-1)

<span id="page-37-1"></span><span id="page-37-0"></span>

Polished API - Update a user

#### Usage

update\_user(user\_uid, user\_data, api\_key = get\_api\_key())

# Arguments

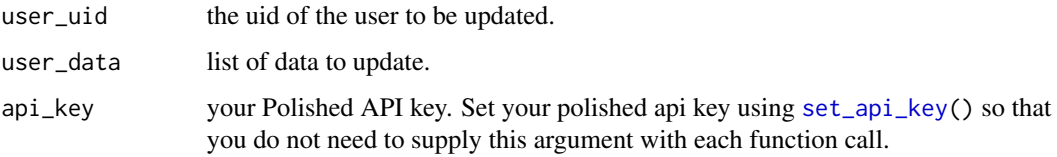

#### See Also

[get\\_users\(\)](#page-17-2) [add\\_user\(\)](#page-4-1) [delete\\_user\(\)](#page-10-1)

user\_access\_module *admin user access module*

# Description

Server function for the default Shiny module to control user access in the polished Admin Panel.

#### Usage

```
user_access_module(input, output, session)
```
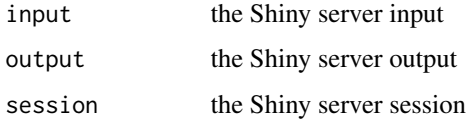

<span id="page-38-0"></span>user\_access\_module\_ui *admin user access\_ui*

# Description

Shiny module UI for the default user access tab in the polished Admin Panel.

# Usage

user\_access\_module\_ui(id)

# Arguments

id the module id

# <span id="page-39-0"></span>**Index**

```
add_app, 3
add_app(), 9, 10, 16, 37
add_app_user, 3
add_app_user(), 17, 37
add_role, 4
add_role(), 10, 18
add_user, 5
add_user(), 11, 19, 38
add_user_role, 5
add_user_role(), 11, 20
admin_button_ui, 6
admin_server, 6
admin_ui, 7
api_list_to_df, 7
bundle_app, 8
default_admin_ui_options, 7, 8, 29
delete_app, 9
delete_app(), 3, 16, 37
delete_app_user, 10
delete_app_user(), 4, 17, 37
delete_role, 10
delete_role(), 4, 18
delete_user, 11
delete_user(), 5, 19, 38
delete_user_role, 11
delete_user_role(), 6, 20
deploy_app, 12
email_input, 13
firebase_dependencies, 14, 14
firebase_init, 14
get_api_key (set_api_key), 30
get_app_users, 16
get_app_users(), 4, 37
get_apps, 15
get_apps(), 3, 9, 10, 37
get_dependent_packages, 17
```
get\_roles, [18](#page-17-0) get\_roles(), *[4](#page-3-0)*, *[10](#page-9-0)* get\_user\_roles, [19](#page-18-0) get\_user\_roles(), *[6](#page-5-0)*, *[11](#page-10-0)* get\_users, [18](#page-17-0) get\_users(), *[5](#page-4-0)*, *[11](#page-10-0)*, *[38](#page-37-0)* global\_sessions\_config *(*polished\_config*)*, [22](#page-21-0) normalize\_ui, [20](#page-19-0) password\_input, [21](#page-20-0) polished\_api\_res, [21](#page-20-0) polished\_config, [22,](#page-21-0) *[23](#page-22-0)*, *[25](#page-24-0)*, *[27](#page-26-0)* print.polished\_api\_res, [24](#page-23-0) profile\_module, [24](#page-23-0) profile\_module\_ui, *[24](#page-23-0)*, [25](#page-24-0) providers\_ui, [25](#page-24-0) remove\_query\_string, [26](#page-25-0) secure\_rmd, [26](#page-25-0) secure\_server, [28,](#page-27-0) *[33](#page-32-0)* secure\_ui, [28](#page-27-0) send\_password\_reset\_email\_module, [29](#page-28-0) send\_password\_reset\_email\_module\_ui, [30](#page-29-0) set\_api\_key, *[3](#page-2-0)[–5](#page-4-0)*, *[9](#page-8-0)[–11](#page-10-0)*, *[15,](#page-14-0) [16](#page-15-0)*, *[18](#page-17-0)[–20](#page-19-0)*, [30,](#page-29-0) *[37,](#page-36-0) [38](#page-37-0)* set\_config\_env, [31](#page-30-0) sign\_in\_check\_jwt, [31](#page-30-0) sign\_in\_js, *[31](#page-30-0)*, [32](#page-31-0) sign\_in\_module, [32](#page-31-0) sign\_in\_module\_2, *[33](#page-32-0)*, [33](#page-32-0) sign\_in\_module\_2\_ui, *[33](#page-32-0)*, [33](#page-32-0) sign\_in\_module\_ui, *[32](#page-31-0)*, [34](#page-33-0) sign\_in\_social, [34](#page-33-0) sign\_in\_ui\_default, *[29](#page-28-0)*, [35](#page-34-0) sign\_out\_from\_shiny, [36](#page-35-0)

update\_app, [37](#page-36-0)

#### INDEX  $41$

update\_app(), [3](#page-2-0), [9](#page-8-0), [16](#page-15-0) update\_app\_user , [37](#page-36-0) update\_app\_user() , *[4](#page-3-0)* , *[10](#page-9-0)* , *[17](#page-16-0)* update\_user , [38](#page-37-0) update\_user() , *[5](#page-4-0)* , *[11](#page-10-0)* , *[19](#page-18-0)* user\_access\_module , [38](#page-37-0) user\_access\_module\_ui , [39](#page-38-0)